Procedure: Opvolging van een aanvraag van een vereniging door een verdeler

*Deze procedure is van toepassing voor de opvolging van een aanvraag tot aanpassing van de Lijst ingediend door een vereniging*

- **1. Indienen van een opvolgingsformulier door een verdeler 1.1 Algemene richtlijnen bij het indienen van een opvolgingsformulier**
- Een opvolgingsformulier van een aanvraag ingediend door een vereniging kan slechts ingediend worden binnen de eerste 30 dagen na bekendmaking van deze ontvankelijke aanvraag van een vereniging via de website [\(Terugbetaling implantaten en invasieve medische hulpmiddelen -](https://www.riziv.fgov.be/nl/professionals/individuelezorgverleners/verstrekkers-van-implantaten/Paginas/terugbetaling-implantaten.aspx) RIZIV (fgov.be)).
- Voor het indienen van een aanvraag tot opvolging vult u het "opvolgingsformulier van een aanvraag ingediend door een vereniging, voor de opname of wijziging van een verstrekking of vergoedingsmodaliteiten in de lijst" via de webtoepassing IRREQ in.
- Een opvolgingsformulier dient opgesteld te zijn volgens de handleiding opvolgingsformulier van een aanvraag ingediend door een vereniging, voor de opname of de wijziging van een verstrekking of vergoedingsmodaliteiten in de lijst. Deze handleiding is beschikbaar via de website [\(Terugbetaling](https://www.riziv.fgov.be/nl/professionals/individuelezorgverleners/verstrekkers-van-implantaten/Paginas/terugbetaling-implantaten.aspx)  [implantaten en invasieve medische hulpmiddelen -](https://www.riziv.fgov.be/nl/professionals/individuelezorgverleners/verstrekkers-van-implantaten/Paginas/terugbetaling-implantaten.aspx) RIZIV (fgov.be)).
- Het opvolgingsformulier wordt elektronische ondertekend en alle delen en onderdelen moeten ingevuld zijn. Het ontbreken van een deel of onderdeel moet steeds verantwoord worden. Indien dit niet het geval is zal het opvolgingsformulier ongeldig verklaard worden. In dit geval zal de aanvraag tot opvolging afgesloten worden en zal de verdeler niet geïnformeerd worden over het verdere verloop van de aanvraag van de vereniging.
- Een verdeler kan slechts eenmaal een opvolgingsformulier indienen voor één specifieke aanvraag ingediend door een vereniging.
- Een opvolgingsformulier kan enkel ondertekend worden door een vertegenwoordiger van het bedrijf, teneinde de verantwoordelijkheid van de opvolging op te nemen. Een consultant kan het opvolgingsformulier van een bedrijf niet ondertekenen.
- Het contact bij de verdeler, zoals opgegeven in het opvolgingsformulier, is de enige persoon die met de Dienst communiceert in verband met dit dossier. Indien het bedrijf een andere contactpersoon aanwijst tijdens de behandeling van dit dossier, dan dient ze deze aanpassing aan te geven via IRREQ. Als de contactpersoon een consultant is of niet werkt bij de onderneming, moet er een verklaring van de verdeler bijgevoegd worden aan de aanvraag.
- Toevoegingen die na de initiële indiening van het opvolgingsformulier op eigen initiatief van de verdeler naar de Dienst of een lid van de Commissie gestuurd worden, zullen niet in aanmerking genomen worden tijdens de behandeling van de aanvraag. Tijdens de behandeling van een aanvraag ingediend door een vereniging zijn er specifieke momenten voorzien waarop de verdeler kan reageren (zie punt 2).
- De taal van het opvolgingsformulier wordt bepaald door de plaats van vestiging(en) van de verdeler. Het adres van de verdeler dient ook bij het FAGG te zijn genotifieerd. Dit betekent :

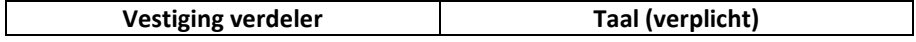

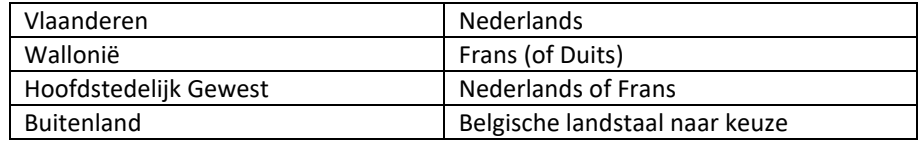

- Indien (een gedeelte van) dit opvolgingsformulier is opgesteld in het Engels of een andere taal dan deze toegelaten volgens de vestigingsplaats, is het formulier ongeldig en zal het niet behandeld worden.
- Indien afkortingen worden gebruikt, dan dienen die voluit geschreven te worden de eerste keer dat ze worden gebruikt en dienen zij toegevoegd te worden aan de lijst van afkortingen. Gelieve het aantal afkortingen tot een minimum te beperken, om de leesbaarheid van het dossier te bevorderen.
- Om de grootte van het elektronisch bestand onder controle te houden, wordt gevraagd om geen hoger dan noodzakelijke resolutie van afbeeldingen en foto's te gebruiken. De resolutie van een beeld kan eenvoudig aangepast worden in MS-Word<sup>1</sup>.

## **1.2 Procedure voor het indienen van een opvolgingsformulier via IRREQ**

Het opvolgingsformulier en het geheel van bijlagen wordt via de webtoepassing IRREQ ingediend. Vooraleer u een aanvraag kan indienen via IRREQ, dient u toegang te krijgen tot IRREQ. De procedure om toegang te krijgen tot IRREQ is terug te vinden via de volgende link: IRREQ: aanpassing lijst van terugbetaalde implantaten of [nominatieve lijsten -](https://www.inami.fgov.be/nl/toepassingen/Paginas/irreq.aspx) RIZIV (fgov.be)

Vervolgens dient u de volgende stappen te volgen:

- 1) Initieer het opvolgingsformulier via IRREQ<sup>2</sup>.
- 2) Bewaar het opvolgingsformulier op uw computer als een WORD-document.
- 3) Vul het opvolgingsformulier verder aan op uw computer (vormgeving, figuren en tabellen, eventueel tekst aanvullen).
- 4) Bewaar het vervolledigde opvolgingsformulier onder de vorm van een PDF.
- 5) Onderteken het document elektronisch. *De instructies voor elektronische ondertekening zijn omschreven in een apart document<sup>3</sup> dat u terugvindt op onze website onder de handleidingen en de procedures voor de lijst en nominatieve lijsten en via volgende link: [Instructies voor de elektronische ondertekening.](https://www.riziv.fgov.be/SiteCollectionDocuments/irreq_procedure_elektronische_ondertekening.pdf)*
- 6) Laad alle nodige documenten op in IRREQ, volgens onderstaande richtlijnen.
- 7) Als laatste dient u het volledig ingevulde opvolgingsformulier als WORD-document op te laden. Dit resulteert in de creatie van een dossiernaam en -nummer.

#### Richtlijnen voor het opladen van de nodige documenten in IRREQ:

Het opladen van de nodige documenten gebeurt via ZIP-files. De volgende terminologie moet gerespecteerd worden bij creëren van deze ZIP-files:

- Deel 1\_Opvolgingsformulier
- Deel 2 Studies
- Deel 3 Documenten

Tabel 1 hieronder geeft een overzicht van welke documenten horen bij ieder deel van het opvolgingsformulier.

<sup>1</sup> [https://support.office.com/en-us/article/Reduce-the-file-size-of-a-picture-9d8de420-3beb-4481-98e9-](https://support.office.com/en-us/article/Reduce-the-file-size-of-a-picture-9d8de420-3beb-4481-98e9-88efa4e2fd95) [88efa4e2fd95](https://support.office.com/en-us/article/Reduce-the-file-size-of-a-picture-9d8de420-3beb-4481-98e9-88efa4e2fd95)

<sup>&</sup>lt;sup>2</sup> [IRREQ](https://www.riziv.fgov.be/nl/toepassingen/Paginas/irreq.aspx)

<sup>&</sup>lt;sup>3</sup> [Instructies voor de elektronische ondertekening](https://www.riziv.fgov.be/SiteCollectionDocuments/irreq_procedure_elektronische_ondertekening.pdf)

De documenten dienen per deel te gezipt worden en een ZIP-file dient als volgt benoemd te worden: "Deel1\_Opvolgingsformulier\_*naam van verdeler*\_*naam hulpmiddel*.zip".

Indien het noodzakelijk is om meer dan 1 ZIP-file per deel te creëren, kan u deze files als volgt benoemen: "Deel1a\_Opvolgingsformulier\_*naam van verdeler*\_*naam hulpmiddel*.zip" en "Deel1b\_Opvolgingsformulier\_*naam van verdeler*\_*naam hulpmiddel*.zip".

Let op, het aantal karakters is op 80 gelimiteerd.

U mag een maximum van 20 bijlagen opladen, elk van maximum 50 MB voor een maximum van 200 MB in totaal.

Ieder document in de map 'Studies' dient een naam te hebben die start met het referentienummer, gevolgd door de naam van de eerste auteur en het publicatiejaar.

Vb. 1\_Kaye\_1980.pdf

#### *Tabel 1: Overzicht indeling documenten per deel voor een opvolgingsformulier*

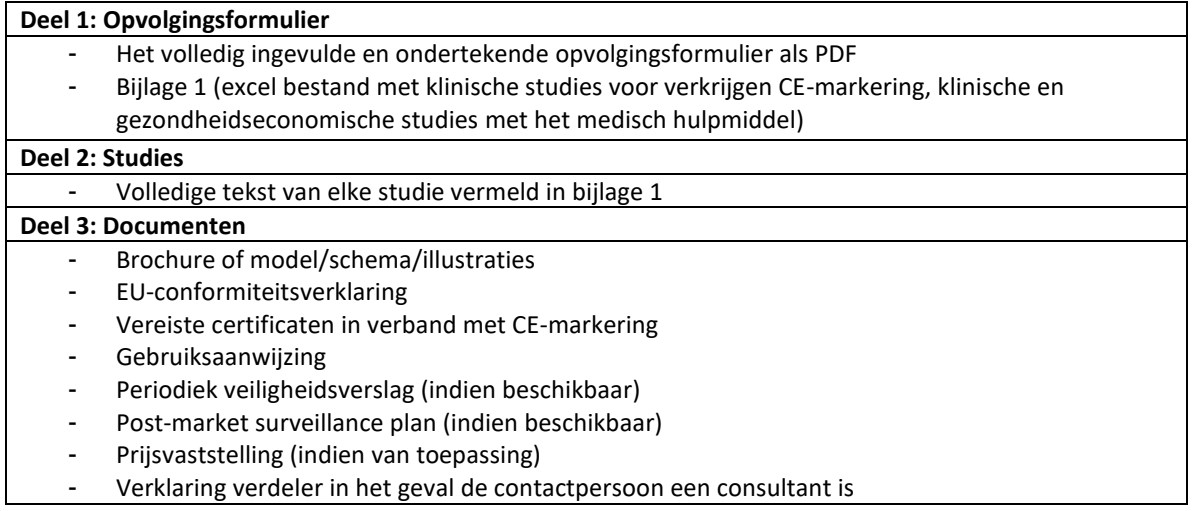

# **2. Algemene richtlijnen bij het indienen van een reactie**

Een verdeler wiens opvolgingsformulier geldig verklaard is en een aanvraag van een vereniging volgt, kan op bepaalde momenten tijdens de behandeling van de aanvraag reageren. Deze momenten zijn:

- Na ontvangst van het beoordelingsrapport door de verdeler
- Na ontvangst van het voorlopig voorstel door de verdeler

Alle reacties worden bezorgd aan het secretariaat van de CTIIMH door de verdeler via IRREQ.

Wat betreft de reactie op het beoordelingsrapport:

- Een verdeler, die een aanvraag volgt, kan opmerkingen of bezwaren maken, volgens het KB van 25 juni 2014.
- Indien er in het beoordelingsrapport gevraagd wordt naar bijkomende informatie of verduidelijkingen aan een specifieke verdeler, dan dient deze verdeler op alle vragen die aan hem gericht zijn te antwoorden.
- Bijkomende studies die geen onderdeel zijn van een antwoord op een vraag gesteld in het beoordelingsrapport worden niet meegenomen in de verdere behandeling van de aanvraag.

### Wat betreft de reactie op het voorlopig voorstel:

- Een verdeler, die een aanvraag volgt, en die niet akkoord gaat met het voorlopig voorstel, mag enkel een tegenvoorstel opstellen wat betreft de vergoedingsmodaliteiten zoals bepaald in artikel 65/1. §4 van het KB van 25 juni 2014.

- Iedere aanpassing ten opzichte van het voorlopig voorstel dient bovendien eenduidig gemotiveerd te worden.
- Men dient een tegenvoorstel op te stellen onder de vorm van de tabel zoals voorzien in het voorlopig voorstel.

Aanpassingen ten opzichte van het voorlopig voorstel dienen als volgt aangeduid te worden:

- o Gehighlight in kleur in geval van een toevoeging
- o Gehighlight in kleur en doorstreept in geval van een schrapping

Ook dient men dit voorstel op te stellen in het Frans en Nederlands zoals het letterlijk opgenomen zou kunnen worden in de Lijst.

Om dit te faciliteren zal een WORD-versie van het voorlopig voorstel te beschikking gesteld worden aan de verdeler.

- Bijkomende studies die toegevoegd worden aan de reactie worden echter niet meegenomen in de verdere behandeling van de aanvraag.